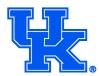

# 2017-2018 Men's Basketball Student Ticketing Procedures

Student basketball tickets for the 2017-2018 season will be sold via **two distributions** and **three lotteries**. A distribution is a first-come, first-served sale at the Joe Craft Center Ticket Office for any eligible students. A lottery features the online registration/in-person lottery system. **Students will set up groups for** <u>each</u> online lottery registration period, and a random drawing is conducted to determine which students may attend the actual lotteries in Memorial Coliseum. Each online group will be limited to 4 students. If you wish to enter as an individual, you will create a 1-person group. Full details, along with a complete calendar of important dates, are below. Please <u>read all instructions carefully!</u> Remember – for online registration, you must sign-up on a non-mobile device.

## Eligibility:

- You must be a full-time UK student for the semester in which the sale occurs 12+ hours for undergraduates, 9+ hours for graduate students. Your athletics fee must also be paid with your tuition.
  - For Distributions 1-2 and Lotteries 1-2, you must be eligible for the fall semester.
    - For Lottery 3, you must be eligible for the spring semester.
- Full-time students at BCTC must register and pay the athletics fee online through the eStore at
   <a href="http://www.uky.edu/plusaccount/uk-estore-information">http://www.uky.edu/plusaccount/uk-estore-information</a>. The athletics fee must be paid for each semester.
   <a href="http://www.uky.edu/plusaccount/uk-estore-information">BCTC students living in UK Housing will automatically be assessed by Housing for all fees, including the athletics fee.</a>
- Eligible BCTC students should contact the athletics ticket office to set up a ticket account, PRIOR to October 3. The ticket office will need your name, address, phone number, email, and 9-digit BCTC ID number. UK students will automatically have a ticket account set up for them.

## Distributions (see attached calendar for dates):

- For the two ticket distributions, there will be NO LOTTERY, and thus no online sign-up period.
- Tickets will be sold on a first-come, first-served basis at the Joe Craft Center Ticket Office. All student tickets are \$10.
- For each distribution week:
  - Monday 9:00 am 4:00 pm student tickets will be available. Students may bring their own ID plus one additional student ID, to purchase up to two student tickets.
  - Tuesday 9:00 am 4:00 pm student tickets and guest tickets will be available. Limits may apply for guest tickets and prices for guest tickets are listed on page 5. Previously purchased student tickets may NOT be traded in or converted to guest tickets. Thus, if you wish to sit with your guests for these games, you should wait until Tuesday to purchase tickets.
  - **Tuesday Evening** any unclaimed student tickets will be sold to the general public, beginning at 5:00pm online through Ticketmaster.com.

|                 | Games                                                                               | Student Tickets Only                   | Students & Guests 🖈                      | Public Sale                                           |
|-----------------|-------------------------------------------------------------------------------------|----------------------------------------|------------------------------------------|-------------------------------------------------------|
| Distribution #1 | Thomas More (10/27)<br>Centre (11/3)<br>Utah Valley (11/10)<br>Vermont (11/12)      | Monday, October 2<br>9:00 am – 4:00 pm | Tuesday, October 3<br>9:00 am – 4:00 pm  | Tuesday, October 3<br>5:00 pm on<br>Ticketmaster.com  |
| Distribution #2 | ETSU (11/17)<br>Troy (11/20)<br>Fort Wayne (11/22)<br>UIC (11/26)<br>Harvard (12/2) | Monday, October 9<br>9:00 am – 4:00 pm | Tuesday, October 10<br>9:00 am – 4:00 pm | Tuesday, October 10<br>5:00 pm on<br>Ticketmaster.com |

## 1. Online Group Registration Period:

- a. The first day of registration for each online registration week varies each lottery:
  - i. The ticket office will send a reminder email to eligible students notifying them that the online group registration period has opened. All emails from the ticket office will include your Account ID and Account Email to access the online ticketing system. If you do not know your online password, you may click on "forgot your password?" below your login information. If you do not receive an email, you may contact the ticket office to receive your login information. Note BCTC students must contact the ticket office in advance to set up an account.
  - ii. If you do not receive a reminder email with your log-in information, please call or email the UK Ticket Office with your student ID number do <u>not</u> set up your own account online.
- b. Online registration cutoff the week of each registration is 4:00 pm (varies each lottery refer to calendar):
  - i. Students should log-in to their "My UK Student Account" and create a group for the online registration period. If you have not created or joined a group by the 4:00 pm deadline, you will <u>NOT</u> be entered into the lottery. Online groups will be limited to 4 students each.
  - ii. Each lottery will have a separate online registration period. Thus, the online group registration process will occur before **EACH** lottery. Your group members may stay the same throughout the season, but all students must still go through the group creation/joining process for EACH online registration period. Group names cannot be used multiple times for example, if you name your group "Go Cats" for the first lottery, you must have a *different* group name for future lotteries.
  - iii. <u>Group Creation:</u> (this process should be facilitated ONCE per registration period, and by the GROUP LEADER ONLY).
    - 1. Each group of students should designate a leader who will create the group name and inform other students of the group name and group password.
    - Leader Visit <u>UKStudentTix.com</u> and click "My UK Student Account." Enter your Account ID or Email Address associated with the account, as provided in the email you received from the UK Ticket Office, and Password.
    - 3. Under STUDENT LOTTERY #1 in the lower left-hand corner of your account, click CREATE A GROUP.
    - 4. Enter your Group Name (Group names are case-sensitive. If the leader types in "We Love Wildcats", other students who wish to join the group must type in the exact same group name to be able to join.)
    - 5. Enter a Group Password (Group passwords are also case-sensitive. The group password is DIFFERENT than your individual log-in password.)
    - 6. Re-enter the group password.
    - 7. Select the check box "All Students".
    - 8. Select your group size. For basketball lotteries, groups are limited to 4 students. If you wish to enter the lottery as an individual, select a group size of 1.
    - 9. Select the check box "11/1/16 Group Signup Lottery #1". Subsequent lotteries will have the appropriate date.
    - 10. Make sure the check box is selected which indicates "This box MUST remain checked for the group leader to be placed into this group."
    - 11. Click CONTINUE at the bottom to verify the group set-up information and click CREATE GROUP.
    - 12. The group has now been created and the group confirmation appears. The leader will receive an email with the group name and group password. <u>The leader should share this information</u> <u>with other students that wish to join their group.</u> The simplest way to share is to forward the email. *Remember – groups are limited in size to 4 students.*
    - 13. If you wish to enter the online registration process as an individual, you must still follow the above steps and create a 1-person group; however, no one else needs to join your group.
  - iv. Join a Group: (this process should be facilitated by students who wish to join the group, for each registration period).
    - 1. Visit <u>UKStudentTix.com</u> and click "My UK Student Account." Enter your Account ID or Account Email and Password.

- 2. Under STUDENT LOTTERY #1 in the lower left-hand corner of your account, click VIEW/JOIN A GROUP.
- 3. In the Manage My Tickets module, click the LOTTO #1 item. Then, click on JOIN CLUB GROUP and then check the box next to your generic seat number (i.e. 1-01143). Once you have done this, click JOIN GROUP (1) in the upper right corner of your screen.
- 4. When the white box appears to review your selection (BELOW ARE YOUR SELECTED SEATS TO JOIN GROUP), click CONTINUE TO JOIN GROUP. Make sure both check boxes are selected.
- 5. Enter the group name and group password, as provided to you by your group leader, and then click CONTINUE.
- 6. Verify that this is the correct group and click JOIN THIS GROUP. You will be able to see which students have already joined the group.
- 7. The JOIN THIS GROUP confirmation page will appear.
- 8. You will receive an email confirming your selection.
- v. Leave a Group: (used to remove yourself from a group).
  - 1. Note you may only belong to ONE group per registration period. If you wish to change your group selection, you must do so before the online registration period closes.
  - 2. Log in to your account.
  - 3. Under STUDENT LOTTERY #1 in the lower left-hand corner of your account, click VIEW/JOIN A GROUP.
  - 4. In the Manage My Tickets module, click the LOTTO #1 item, and then click on TRANSFER & RESALE on the far right of the screen.
  - 5. You will see the group name that you are currently in and date that you added that group. To remove yourself from the group, click EDIT REQUEST.
  - 6. Verify that this is correct and click REMOVE FROM GROUP and then select YES on the white pop up box.
  - 7. You will receive an email confirmation that you have been removed from the group.
  - 8. To join a different group, follow the instructions in step **iv. Join a Group** above.

## Student Selection/Notification:

- c. The Day After the Online Group Registration Deadline (days vary each lottery):
  - The UK Ticket Office will conduct a random draw to select the winners of the online registration process.
     Each group entry will have an equal chance of being selected. Example: If the group "We Love Wildcats" has 2 members and is selected as a winning entry, both students in that group will be winners. If the group "Blazer Guy" has 1 member and is selected as a winning entry, the 1 student in that group will be a winner.
  - ii. Winning students will be notified via email from the UK Ticket Office.
    - 1. <u>Only these winning students will be eligible to attend the in-person lottery at Memorial</u> <u>Coliseum the following week.</u>
  - iii. Students who are not selected as winners will also be notified via email.
    - 1. These students will NOT be eligible to attend the in-person lottery at Memorial Coliseum. See Part 4 below for details regarding the availability of unclaimed tickets.
  - iv. Winning selections are NON-TRANSFERABLE. If you are selected as a winning student, you may not "transfer" your spot in the actual lottery to another student.

## 2. Lottery Night at Memorial Coliseum

- a. Monday/Tuesday Evening of Lottery Week (varies each lottery):
  - i. Doors will open at 8:00 pm; lottery will begin at 9:00 pm.
  - ii. Entry into Memorial Coliseum:
    - 1. <u>Remember, only the "winners" selected in the random draw will be eligible to attend the</u> <u>actual lottery. If you were not selected as a winning student, your student ID will not scan</u> <u>correctly, and you will not be admitted into the Coliseum for the lottery.</u>

- 2. Students will enter the Coliseum via the front doors on Euclid Avenue, and proceed up the east ramp to obtain their lottery number. Lottery numbers will be distributed in groups of 100. Each student will receive a lottery number. Please remember to enter the building with the people you wish to sit with. \*\*Students who are running, pushing, or partaking in inappropriate, disruptive or dangerous behavior will be asked to leave and will not be permitted to participate in the lottery.
- iii. Drawing of Numbers/Procession of Groups:
  - 1. Once the lottery begins, the order of groups will be posted on the jumbo-tron.
  - 2. As each group of 100 is called, students will line up on the balcony in the designated areas. Students should have their lottery number and student ID in their hands at all times.
  - 3. Students will be directed to the ticket office lobby and proceed to the ticket windows.
    - a. Students who wish to sit together must go to the same window to purchase tickets.
    - b. If you want to buy Erupption Zone tickets, you must choose them for each game you are buying. Students may not select Erupption Zone for some games and regular seats for others.
- iv. Purchasing Tickets:
  - 1. Before getting to the window, students should decide how many tickets their seating group needs for each game.
  - 2. Students may purchase **one ticket per game at \$10 each**. You may <u>NOT</u> bring additional IDs to a lottery to purchase additional tickets.
  - 3. One at a time, each student will give their student ID to the staff member at the ticket window, along with their payment.
  - 4. Students may pay with **<u>CASH or CHECK ONLY</u>**.
    - a. If paying by check, each student should have their **OWN CHECK**.
    - b. Checks should be made payable to **UK Athletics**.
    - c. Checks must include your phone number and student ID number.
  - 5. Students will receive their tickets and exit the building via the ticket office lobby.
  - 6. On game days, all students should enter Rupp Arena via the High Street entrance, with their student ticket and student ID.

#### 3. Unclaimed Tickets

#### a. Morning after Lottery:

- i. Student tickets that are unclaimed from a lottery will go on sale the next morning (either Tuesday or Wednesday – depending on lottery date) at 9:00 am at the Joe Craft Center Ticket Office. Tickets are sold on a first-come, first-served basis, and students may bring a maximum of two student IDs to the ticket office to purchase tickets (their own ID and one other).
- ii. Students can check the student ticket website the morning after a lottery to see if any student tickets will be available or on Twitter @UKTIX.
- iii. Students who purchased any tickets at the lottery are NOT eligible to purchase again the next day.

#### b. Two Days following the Lottery:

- i. Tickets that are still unclaimed after the lottery night and the following day will be sold as **Guest Tickets** on the third day (either Wednesday or Thursday depending on the lottery date at 9:00 am) at the Joe Craft Center Ticket Office. Tickets are sold on a first-come, first-served basis.
- ii. Students can check the student ticket website to see if Guest Tickets will be available. If tickets sell out in advance of the Guest Ticket date, NO guest tickets will be available. We may not have guest tickets for all games, and limits may apply for other games.
- iii. Guest ticket pricing varies per game. A price chart is listed on page 5.
- iv. Previously purchased student tickets CANNOT be traded in or converted into guest tickets.

#### c. Evening after Guest Ticket Date:

i. Any tickets that are still unclaimed will be sold to the general public through Ticketmaster. At this point, tickets typically sell out very quickly. Once tickets are sold out, they are no longer available to students, guests, or the general public.

#### Notice Regarding Scalping of Tickets:

Selling a student or guest ticket above the printed face value violates University of Kentucky policy and Kentucky state law. Selling or soliciting the sale of a ticket (even at face value) on campus without a permit also violates University policy. Therefore, a violation of these University policies or this Kentucky law may result in your ineligibility to purchase basketball tickets, even if criminal charges are not filed. <u>The Athletic Department and Dean of Students Office reserves the right to declare you ineligible to purchase tickets if we receive sufficient evidence that a student or guest ticket assigned to you was sold for more than face value, or a student ticket assigned to you was used by someone other than a UK student. Your ticket purchase constitutes acceptance of these terms and conditions. Please safeguard your tickets, as the original purchaser is ultimately responsible for their proper use.
</u>

For questions regarding student basketball tickets, please call the UK Ticket Office at (859) 257-1818, or send an email to studenttickets@uky.edu. Ticket Office hours are Monday – Friday, 9:00 am – 4:00 pm.

| Team              | Game Date | Student Tickets | Lower Level Guest | Upper Level Guest |
|-------------------|-----------|-----------------|-------------------|-------------------|
| Thomas More       | 10/27/17  | \$10            | \$50              | \$32              |
| Centre College    | 11/3/17   | \$10            | \$50              | \$32              |
| Utah Valley       | 11/10/17  | \$10            | \$60              | \$47              |
| Vermont           | 11/12/17  | \$10            | \$60              | \$47              |
| ETSU              | 11/17/17  | \$10            | \$60              | \$47              |
| Troy              | 11/20/17  | \$10            | \$50              | \$32              |
| Fort Wayne        | 11/22/17  | \$10            | \$50              | \$32              |
| Illinois-Chicago  | 11/26/17  | \$10            | \$50              | \$32              |
| Harvard           | 12/2/17   | \$10            | \$70              | \$57              |
| Virginia Tech     | 12/16/17  | \$10            | \$90              | \$77              |
| Louisville        | 12/29/17  | \$10            | \$135             | \$122             |
| Georgia           | 12/31/17  | \$10            | \$90              | \$77              |
| Texas A&M         | 1/9/18    | \$10            | \$68              | \$55              |
| Florida           | 1/20/18   | \$10            | \$90              | \$77              |
| Mississippi State | 1/23/18   | \$10            | \$68              | \$55              |
| Vanderbilt        | 1/30/18   | \$10            | \$68              | \$55              |
| Tennessee         | 2/6/18    | \$10            | \$68              | \$55              |
| Alabama           | 2/17/18   | \$10            | \$90              | \$77              |
| Missouri          | 2/24/18   | \$10            | \$90              | \$77              |
| Ole Miss          | 2/28/18   | \$10            | \$68              | \$55              |

2017-2018 Men's Basketball Ticket Prices

\* All tickets are subject to availability. Guest tickets may not be available for all games, and limits may apply.